# HITs における Word 文書の採点プログラム2016年度版の開発

## 松井吉光 谷口正明 長谷部勝也

キーワード:e-Learning、教材、自動採点、Word、Python

要 約:本稿は独自開発した e-learning システムである HITs の Word 部 門における、文書解析・採点プログラム wt2016.py の開発および その仕様について述べる。このプログラムは2016年度の情報リテ ラシー・入門、応用で利用している。

## **1 始めに**

本学名古屋校舎では、2006年度から学生の 情報リテラシーレベルの向上を目的として情 報リテラシー入門・応用を開講している。情 報リテラシー入門・応用では、 主に本学で独 自開発した e-learning システムである、HITs (Highly Interactive Training system) を 教 材として利用している。これは Web サーバ上 で動作する学習・自動採点・記録(e-Learning) シ ス テ ム で あ り、Typing 及 び Microsoft Office の Word と Excel を対象としている。

wt.py は HITs の Word 部門の採点エンジ ンで word\_test.py の意味である。末尾の py で分かる通り python で書かれている。wt.py は xml 形式で保存された Word 文書(.docx ファイル)と、その文書をどの様に採点する かが書かれたコントロールファイルを読み込 んで採点結果を出力する。現用の wt.py は第 III 版であり、フロントエンドの wt2016.py

と wtmain2016.py、tool2016.py の三つのファ イルからなるプログラム群であるが、以下で は総称して wt2016.py と表記する。HITs 運 用開始以来10年となる今日、その変遷を振り 返っておきたい。

初 代 の wt.py は xml 形式で表現された Word 文書上で動作する簡易言語であった。 即ち、幾つかのコマンドを持ちそのコマンド を組み合わせたプログラム(コントロール ファイル)の実行を wt.py が支える。具体的 にはサーバ上に蓄積された多数の Word 問題 の夫々に特化した同数のコントロールファイ ル(解析プログラム)が用意される。受講生 はサーバから Word 問題をダウンロードし問 題中に書かれた指示に従って編集しサーバへ アップロードする。コントロールファイル即 ち解析プログラムはアップロードされた Word 文書を採点する。この時 wt.py は解析 プログラムのインタープリターとして動作す るのである。

(2)

しかしこの方式は直ちに壁に突き当ること になった。wt.py に表現能力が乏しく、多少 とも複雑な解析を実現するためには長大なコ ントロールファイルを準備する必要が生ずる のであった。表現能力を拡大しようとすると wt.py が肥大化しインタープリター(python) を基礎にした別のインタープリター (wtny) を構築する愚を犯すことになる。

単純な発想の転換がきっかけになって第 II 版への移行が実現した。xml ファイルはツ リー構造を持ち、ツリーは xpath の集合と等 価である。この時 Word 文書を採点するとは 採点対象である特定の xpath が xml ファイ ルの中に存在するか否かの判定に他ならな い。第 I 版がプログラムで実行したことを第 II 版はデータ (xpath)の存在 / 非存在の問 題に置き換えたのである。

第 I 版は python の xml 解析ライブラリー を使って Word の xml ファイルに特化し HITs 特製の xml ライブラリーを作ろうと努 力し第 II 版では xm ライブラリー本来の使 用に戻ったと言えるかも知れない。

なお、細かいことを言えば単純に xpath の 存在を判定して採点を終わりにするのではな く付随的な様々な判定をしなければならない。 例えばその xpath が修飾するテキストの照合、 種々の属性値が適切な範囲にあるかの判定等 だがそれらは前稿で述べた通りである。

第 II 版の初期では xpath 及び関連判定事 項を一行に纏めていた。即ちコントロール ファイルは常に一行であった。しかし一行に 載せられる情報には限界があり、日ならずし て一問三行の形式に移行した。それは

- 1 .xpath 及び関連事項
- 2. 照合すべきテキスト
- 3. コメント
- の形式である。

具体例を示すと

/w : document  $[1]$ /w : body $[1]$ /w : p $[13]$  $/w \cdot pPr[1]\setminus$ /w : ind[1][ $@w$  : leftChars="2400"]\\  $>> 2200 \le w : leftChars \le 2600$  $\overline{\tau}$ 464 - 8602 //[2] 左インデント

のように記述していた。(なお \\ は、紙面の 幅に収めるための見かけ上の改行を表し、実 際には改行が存在しないものとする。以降も 同様。) 2 行目の // の前は採点個所と特定す るためのテキストであり、// の後は、採点 結果で表示させるテキストである。

この形式に移行してもなお第一行が肥大化 するなど、コントロールファイルを書くこと に困難を覚える様になった。

第 III 版の主要な変更点はコントロール ファイルを xml 化したことにある。本稿は この点を詳しく述べる。同時に wt.py に通奏 低音となって付き纏うテキスト照合とテキス ト分断の問題を(前稿[6]との多少の重複 を承知の上で)論ずる。

## **2 コントロールファイルの xml 化**

xml 化したコントロールファイルの実例を 眺めてみよう。

 $<$ prob prob\_num="1">  $<$ prob\_unit $>$  $\langle x$  para" para\_num="11">  $\ldots$ /w : ind[1][@w : leftChars="2400"] </xpath> <check\_param>  $2200$  <= w : leftChars &lt;=  $2600$  </check\_param> <check\_text> 〒464 ‐ 8602 </check\_text> <comment>

 左インデント </comment>  $\langle$  /prob\_unit $\rangle$  $\langle$ /prob $\rangle$ 

見る通り最上位エレメントは prob である。 その属性 prob\_num=" 1 " はこの問題が HITsWord 部門の第 1 問であることを示す。 第二位のエレメント prob\_unit に受講生の アップロードした Word 文書をどの様に採点 すべきかを記述している。即ち xpath エレメ ントの属性 xtype="para" は照合すべきテキ ストが para 型(後述)であることを示し、 para\_num="11" は第11段落が判定対象であ ることを示す。xpath エレメントの文字列

 $\ldots$ /w : ind[1][@w : leftChars="2400"]

は存在を判定すべき xpath 式である。但し前 半を ... と略しているが、この場合は、

/w:document[1]/w:body[1]/w:p[11] $\setminus$  $/w : pPr[1]$ 

のようになっている。

この問題は受講生にインデントを設定する ことを要求していて check\_param 要素の文 字列

 $2200$  <= w : leftChars &lt;=  $2600$ 

は許されるインデントの範囲が2200以上2600 以下であることを示す (XML では、<と> は予約語であるため、それぞれ「<」、「&gt;」 と記述する。)。即ち wt2016.py はアップロー ドされたファイルに上記の xpath が存在する ことを調べ存在すれば更にその属性 w : leftChars の値を調べて上の範囲に収まるか 否かを判定する。コントロールファイルには

w : leftChars="2400"

と記述されているが wt2016.py は値2400 を 無視する。check\_text エレメントの文字列

〒464 ‐ 8602

はテキスト照合のデータである(旧形式の第 二行)。この文字列は xpath が修飾する受講 生のファイルの文字列と正確に一致しなけれ ばならない。comment エレメントの文字列

左インデント

は受講生に判定結果を表示する時そのまま出 力されてこれが " 左インデント " を設定する 課題であることを伝える(旧形式の第三行)。

この例に限れば最上位エレメントの直下に 第二位のエレメントを置くのは無駄である。 しかし第二位のエレメントが複数現われる場 合がある。これを次のコントロールファイル (第13問)で説明しよう。

```
\epsilon /prob_prob_num="13" units=" 2">
  <prob_unit>
      <grouping>or</grouping>
    \langle x xpath xtype="para" para_num="19" >
    \ldots/w : rPr[1]/w : rFonts[1] \setminus[@w : eastAsia="MS P ゴシック"]
      </xpath>
    <check_text> 採用内定通知 </check_text>
      <comment>フォントの種類</comment>
  \langle /prob_unit\rangle<prob_unit>
      <grouping>or</grouping>
    \langle x xpath xtype="para" para_num="19" >
    \ldots/w : rPr[1]/w : rFonts[1] \setminus\setminus\lceil \omega_{\rm W} \cdot \text{ascii} = \text{MS} \, {\rm P} \, \exists \, \forall \, \forall \, \forall \, \top </xpath>
     <check_text> 採用内定通知 </check_text>
```
(4)

 <comment>フォントの種類</comment>  $<$ /prob\_unit $>$ 

 $\langle$ /prob $\rangle$ 

見る通り prob エレメントに属性 units="2" が与えられ、直下に二つの prob\_unit エレメ ントが現れる。

この問題では受講生はダウンロードした ファイル中の文字列 " 採用内定通知 " を指示 されたフォントに書き換えることが要請され ている。ここで二つの属性名を使い分けた理 由は、学生の操作よりできあがる Word ファ イルに違いができる可能性が否定できないた め、どちらかの xpath が存在すれば、Word で見ると正解になっているという経験則に基 づく。そのため二つある prob\_unit のどちら かが不正解になる可能性があるので、どれか が正解なら正解とし他方を無視する必要があ る。wt2016.py は grouping エレメントの保 持する文字列 or を読み取って期待通りの判 定をする。

グループ化は入れ子にできて例えば prob エレメントの直下に三つの prob\_unit が存在 して(units="3")上から順に

<grouping>or and</grouping> <grouping>or and</grouping> <grouping>or non</grouping>

の場合、上から順に二問とも正解であれば第 三問を判定せずに正解とし二問のどれかは不 正解だが第三問が正解なら正解とする。それ 以外即ち最初の二問のどれかが不正解で第三 問が不正解なら総合的に不正解と判定する。 ここで現われるキーワード or and non 又こ こには現れていないキーワード not 等の詳細 は wt2013.py の解説[6]で述べた通りである。

既に述べた通りコントロールファイルの記 述は常に厄介な問題であった。第 II 版の初 期の一問一行形式ではうまく行かないので一 問三行形式に移行したがそれでも問題は解決 しなかった。要するにコントロールファイル には意外と大量の情報を載せざるを得なく なっていた。我々は2006年度以来 Word 文書 の採点、即ち構造化されたデータの解析を手 がけて来たのだが解析手順を記述するコント ロールファイルが又構造化されたデータだと いう認識は薄かった。そのため自然発生的に 定まったコントロールファイルの書式にこだ わり wt.py の中にその読み込みルーティンを 埋め込んで来た。

これは開発の硬直化を引き起す。例えば一 問四行形式に改めようとすれば最初に読み込 みルーティンを書き直さねばならない。三行 形式と四行形式のコントロールファイルを共 存させることはできない。夫々の行の何処に 如何なる情報を埋め込むかは厳しく規制され るからコントロールファイルに新しい情報を 付加するには思いがけない困難を伴う。コン トロールファイルのどんな些細な変更も読み 込みルーティンの手直しを含む大騒ぎになる のである。

xml 化した場合コントロールファイルの仕 様を拡張して例えば新しいエレメントを追 加したとする。この時旧い wt.py は自動的 にそのエレメントを無視するので新旧のコ ントロールファイルは共存可能である。従っ て手軽に新しい情報を追記できる。例えば xpath の型が何であるかとか解析すべき段落 の番号とかは wt2016.py は静的に即ちコン トロールファイルの中から読み取っている。 第 II 版 で は こ れ を 動 的 に 即 ち wt.py が xpath を読んで判定していたがそれは不要の 動作 (cpu time の無駄遣い)である。纏め て言えば xml 化で得たものは開発の柔軟性 である。しかしそれなりのコストも伴う。 xml ファイルはエディターで編集できる点で 原理的に可読ファイルだが実際は殆ど非可 読である(改行を持たないテキスト)。これ に加えて xml ファイルは同じ書式の際限も

(5)

ない繰り返しを常としファイルサイズは大 きくなりがちである。これらは人間の作業 として xml 形式のコントロールファイルを 手で書くことをほぼ不可能にする。第 II 版 から第 III 版への移行には蓄積された三行形 式をコンバートするプログラムを書いて凌 いだが今後の方針は未定である。

#### **3 wt2016.py の基本動作**

wt2016.py は以下のようにコマンドライン プログラムとして実行される。

 $\%$  wt2016.py word.docx control.xml

ここで word.docx は評価すべき Word ファ イル、control.xml はコントロールファイル である。control.xml を省略した場合は、採 点対象である word.docx に埋め込まれた問 題番号を読み取りサーバ上に置かれたコント ロールファイルを吏う。wt2016.py の基本動 作は

- 1 .xpathの存否。word.docxにコントロー ルファイルの指定する xpath が存在 するか。
- 2. テキストの照合。xpath が修飾するテ キストとコントロールファイルの指 定する テキストが一致するか。

の二つである。実際の運用ではこの他に細々 した点検動作をするがそれらは前稿で述べた とおりで際立った変更はない。

### **3.1 xpath の点検**

HITs サーバの Word 部門の練習問題 2 の 第1問(以下例題と言う)は実に簡単な一行 問題である $^{\rm l}$ 。

(1)この行をMS 明朝12ポイントにしな さい。

受講生が HITs サーバから例題をダウンロー ドした時、この行は MS ゴシックで書かれて いてフォントサイズは11ポイントである。受 講生はフォントを MS 明朝に変更し、フォン トサイズを12ポイントに改めて HITs サーバ にアップロードしなければならない。サーバ は受講生の編集作業が正しいか否かを判定し て受講生に表示す る(Web ベ ー ス の e-learning)。ファイルのアップロードと殆ど 同時に判定が表示されるので受講生は効率的 な学習ができる。

この例題でサーバはどれだけの判定をする 必要があるだろうか。以下に問題作成者に依 る模範解答の部分樹を示す。

```
w : p [12]
 w: pPr[1]
   w : ind [1]    w : left=456
   w: rPr[1]w: rFonts [1]
             w : ascii=MS 明朝 
             w : eastAsia=MS 明朝 
             w : hAnsi=MS 明朝
      w : sz [1]
        w : val=24w : szCs[1]
        w : val=24
```
大まかに言えばアップロードされたファイル に上のツリーが存在すれば正解、存在しなけ れば不正解である<sup>2</sup>。しかし模範解答との完 全一致のみを正解とすれば問題が生ずるだろ う。例えばインデントを規定する

```
w : p [12]
 w: pPr [1]
    w : ind [1]
          w : left=456
```
(6)

の存否をを判定する必要は無い(過剰判定)。 従ってフォントサイズを規定している

```
w : p [12]
  w: pPr[1]
     w \cdot rPr [1]
       w \cdot sz[1]
         w \cdot val=24w : szCs[1]
         w \cdot val=24
```
及びフォントの種類を規定している

```
w : p [12]
  w: pPr[1]
    w: rPr[1]
    w: rFonts [1]    w : ascii=MS 明朝 
          w : eastAsia=MS 明朝 
          w : hAnsi=MS 明朝
```
の二つの存否を判定すれば良い。例えばフォ ントの種類が確かに w : ascii=MS 明朝であ ることはアップロードされたファイルに xpath

/XA/XB/w : rFonts[1][@w : ascii="MS 明朝"]

が存在することを見れば確認できる。但し略 記した /XA/XB は

 $XA=w : document[1]/w : body[1]$  $XB=w : p[12]/w : pPr[1]/w : rPr[1]$ 

の意昧である。これに併せてフォントサイズ が11ポイント即ち w : val=24であることを確 認するには xpath

 $/XA/XB/w : sz[1][@w : val="24"]$ 

が存在することを見れば良い。実際の採点で は説明した三つの xpath の他に念の為更に四 つ、合計六つの xpath の存在を確認し、その どれかの xpath が存在しないなら不正解と判 定している。なお、正確に言うと夫々の xpath を確認する時、同時にその xpath が修 飾する文字列を照合している(次章の主題)。

今の例について少し観点を広げれば六つの xpath を持ち出す理由は何かと言う疑問が生 ずる。それは即ちアップロードされたファイ ルと模範解答ファイルにどの程度の一致があ れば正解と判定をするかの問題であり、愛昧 な領域が残り残念ながら経験的知識に頼って いる部分も多いのである。

#### 3.2 テキストの照合

テキストの照合とは xpath が修飾する文字 列が(今の例題で)確かに

(1)この行を MS 明朝12ポイントにしな さい。

であることの確認である。不時な受講生がい てここを

はいはい、MS 明朝12ポイントにしました。

等と書き換えても正解とするのは不都合であ る。それ故受講生には問題ファイルの文字列 の変更を禁じている $^3$ 。受講生がこのルールを 破った場合は直ちに不正解と判定する。細か いことを言うとこのルールのボーナスとして 段落番号を信頼する判定が可能になる。即ち 今の例では第12段落を示す w : p[12]は受 講生によるファイルの編集で変化しない。

受講生にテキストの書き換えを禁じても Word の内部事情によるテキストの分断が起 きてこれがテキストの照合を困難にしてい る。この問題ヘの対処のため HITs は Word 文書のテキストを次の三種類に分類して扱っ ている。

(7)

HITs におけるWord 文書の採点プログラム2016年度版の開発

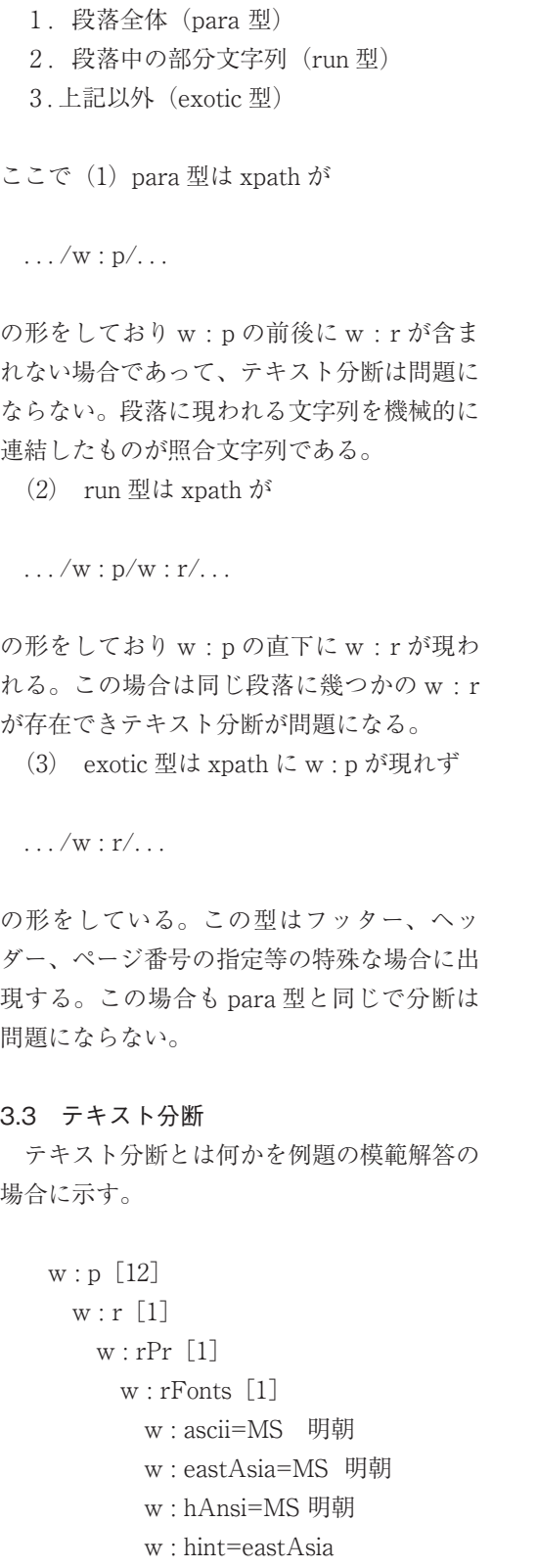

 $w \cdot val=24$  $w : szCs$  [1]  $w : val=24$  $w: t$  [1] "(1)この行を MS 明朝 1 "  $w \cdot r$ [2]  $w \cdot r$ Pr [1]  $w:$  rFonts  $[1]$  w : ascii=MS 明朝 w : eastAsia=MS 明朝 w : hAnsi=MS 明朝  $w : sz$  [1] w : val=24  $w : szCs$  [1]  $w : val=24$  $w: t$  [1] "2"  $w : r$  [3]  $w: rPr$ [1] w: rFonts [1] w : ascii=MS 明朝 w : eastAsia=MS 明朝 w : hAnsi=MS 明朝 w : hint=eastAsia  $w : sz$  [1]  $w : val=24$  $w : szCs$ [1] w : val=24  $w: t[1]$  " ポイントにしなさい。" ここに見る通り文字列 (1)この行を MS 明朝 12 ポイントに しなさい。

 $w \cdot sz$ [1]

は三つの文字列に分断され、同じ構造の三つ のツリーが積み重なっている。

(8)

 $w \cdot p$  [12]  $w \cdot r$  [1] ...  $w: t$  [1] "(1)この行を MS 明朝 1 "  $w : r[2]$  ...  $w \cdot t$  [1] "2"  $w \cdot r$  [3] ...  $w \cdot t$  [1] " ポイントにしなさい。" 但しここで...は  $w:$  rFonts [1] w : ascii=Ms 明朝 w : eastAsia=Ms 明朝 w : hAnsi=Ms 明朝 w : hint=eastAsia  $w : sz$ [1] w : val=24  $w : szCs$ [1]  $w \cdot val=24$ 

の略である。

Word は何故テキスト分断を起こすのだろ う。Word 文書の中に文字列 A があって未だ 修飾が施されていないとする。当然 Word は A を一つの w : r のもとに格納している。 ここでAの前半部分Bに修飾(例えば下線) を施し後半 C には何もしないとする。

#### $A = B + C$

この結果、三つの w : r が生成されて夫々 B と C を格納するだろう。最初の w : rがBの 修飾(下線)を規定し次の w : r は C に何の 修飾も規定しない(もとのまま)。ツリーを 示すと

```
w \cdot r [1]
     *** ここで下線が規定される
  w: t [1]
         B
w \cdot r[2]
  w \cdot t [1]
    \mathcal{C}
```
となる。次に Word を編集操作して B の修 飾を取り消したとする。B の修飾 \*\*\* は旧に 戻り、こうして B,C に同じ部分ツリー...が 生まれる。

```
w : r[1]
      ...
  w: t [1]
         B
w : r[2]
      ...
  w: t[1]\mathcal{C}
```
この段階で Word は編集作業を終えるだろう か?それとももう一歩進んで三つの w : r を 一つの w : r に纏める作業、即ち真の undo を実行してファイルを最初に戻すだろうか?

```
w : r[1]
      ...
  w: t[1]     A
```
尤もらしいのは前者である。なぜなら Word の仕事は xml ファイルの情報を紙又はモニ ターに出力することであり xml がどの様な表 現を持っていようと構わないからである。こ うしてテキスト分断が起きる<sup>4</sup>、そしてこれは HITs にとっては大きな迷惑である。分断を 修復しないとテキスト照合ができない!。

(9)

3.4 分断の修復

再びテキスト分断が起きた場面に立ちか える。

```
w : p [12]
  w \cdot r [1]
        ...
  w \cdot t [1]
        "(1)この行を MS 明朝 1 " 
w : r[2]
     ...
  w \cdot t [1]
          "2"
w : r[3]
     ...
  w: t [1]
        " ポイントにしなさい。"
```
この例によって分断から回復する作業が分かる。

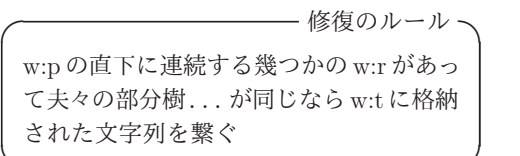

しかし " 同じ " の意味を厳密にとると修復に失 敗する。実際、運用では以下のエレメント

**✒ ✑**

- w : bookmark
- w : spacing
- w : commentRange
- w : bCs
- w : proof
- w : iCs
- w : smartTag
- w : lastRenderedPageBreak
- 及び属性
	- w : cs
	- w : hint
	- w : rsidR

を無視した上で"同じ"か否かを判断してい る。この様な例外規則はこれ又経験的知識で ある

## **4 まとめ**

本稿では、HITs システムの一部で、Micosoft Word ファイルの自動採点プログラム wt.py の2016年度版 wt2016.py の開発および その仕様について説明した。wt.py は毎年 改良を加え、採点の精度の向上に努めるとと もに、問題作成の簡単化を模索している。た だ、現時点でも問題作成、特に採点コントロー ルファイルの作成は Word の XML に精通し、 Word の操作による変化についての知識が必 要であり、とても誰でも作成できるレベルで はない。

今後も引き続き改良を加え、より精度の高 い採点が可能なプログラム、より学習効果が 期待できるプログラムを目指して開発してい くとともに、問題作成の簡単化を進めていき たいと考えている。

### **注**

- 1 練習問題 2 には全部で 8 個の問題があってこ れはその最初の問題である
- 2 これに加えて関与するテキストの照合を行 う。次章参照
- 3 残念なことに Word には文書の一部を書き換 え不能にするオプションがない。
- 4 テキスト分断が起きる状況は多様でその詳細 は不明である

#### **参考文献**

- [1] Standard ECMA-376 Office Open XML File Formats, http://www.ecma-international. org/publications/standards/Ecma-376.htm
- [2] XML Path Language バージョン 1.0 W3C 勧 告、http : //www.w3.org/TR/1999/RECxpath-19991116
- [3] Office 2003 XML リ フ ァ レ ン ス ス キ ー マ、

(10)

http : //www.microsoft.com/japan/office/ previous/2003/xml/default.mspx

- [4] "Excel, Word 自動採点システム HITs の構築 と運用 " 岩田員典、他、愛知大学情報メディ アセンター (20) No.1 (2010)
- [5] "HITs における Word 文書の採点プログラム

の開発 " 長谷部勝也、松井吉光、谷口正明 愛 知大学一般教育論集 (40)25-40(2011)

[6] "HITs における Word 文書の採点プログラム 2013 年度版の開発 " 長谷部勝也、松井吉光、 谷 口正明、愛知大学一般教育論集、(45) 41-53(2013)